## **NMR - Recording a 1H NMR Spectrum — Bruker 400 MHz**

NOTE: Only students who have been properly trained in the use of the Bruker 400 and who have signed the User Rules are permitted to use this instrument.

- 1. Log into Windows and click the Topspin icon. If you wish to save the data to your "home" drive, click the *Map\_H\_Drive* icon on the Desktop and enter your Wilkes username and password.
- 2. *Create a new datafile* by typing EDC.
- 3. *Insert sample:* EJ to eject the standard; IJ to inject your sample.
- 4. *Lock:* If your sample is in the same solvent as the previous one, it should lock automatically. If not, type LOCK CDCL3 to lock on the deuterium signal; for other solvents, type LOCK and pick from the menu.
- 5. *Shim:*

automatic shimming: type TOPSHIM 1DFAST .

## manual shimming:

- *i.* open the BSMS panel (BSMSDISP or  $\boxed{B}$  button).
- *ii.* adjust the Gain to place the lock level  $\frac{3}{4}$  the way up the screen.
- *iii.* tweak the Lock Phase to maximize the lock signal.
- *iv.* alternately adjust  $Z, Z^2$ , (and  $Z^3$ ) to maximize the lock signal.

decrease the gain as necessary to keep the lock on the screen. end with Z

6. *Set up the spectrometer:*

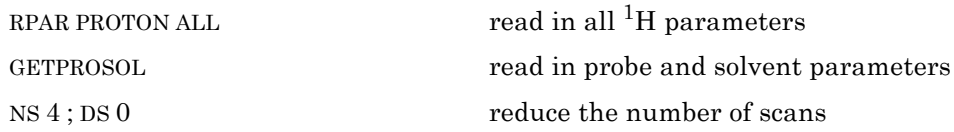

- (7) *Tune probe* if doing a non-H nucleus: ATMA.
- 8. *Acquire Data:* Return to the main window and type:
	- RGA autogain (For <sup>13</sup>C and other weak nuclei, type RG 200 instead).
	- ZG zero old data and get new data.
- $\Rightarrow$  At this point, if you have saved your data to the H-Drive ("home"), you may process it with iNMR. Skip to step 11 below.
- 9. *Process the data:*
	- EFP weight and transform the FID; apply phase correction from previous spectrum ("Exponentially multiply, FT, Phase")

(For the next steps, be sure to save changes before returning to the top level:  $\Box$  -button.)

Use buttons to:

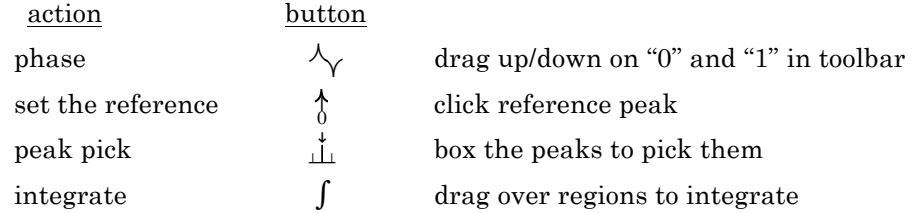

- 10. *Printing:* Enter the printing/layout editor by typing PLOT. Use buttons to position the spectrum, expand it, create insets, etc. When it looks good, click the Printer button.
- 11. Replace the standard and verify that it has locked. (If you were using a solvent other than CDCl3 , this will require typing LOCK CDCL3.)
- 13. Close Topspin and log off Windows. Do NOT turn of the computer.